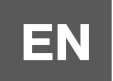

# Інструкція користувача

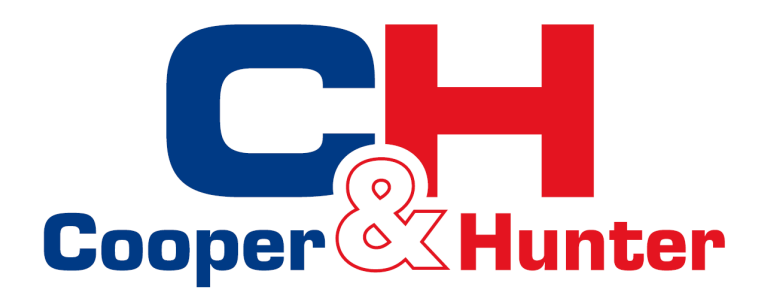

Система вентиляції з рекуперацією енергії

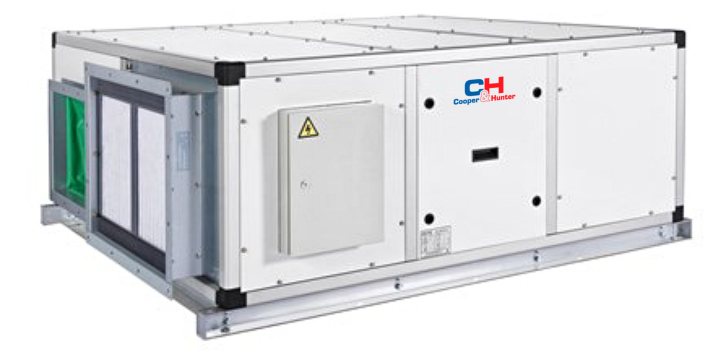

CH-HRV15K4 CH-HRV15AK4 CH-HRV20K4 CH-HRV20AK4 CH-HRV25K4 CH-HRV25AK4 CH-HRV30K4 CH-HRV30AK4

# Зміст

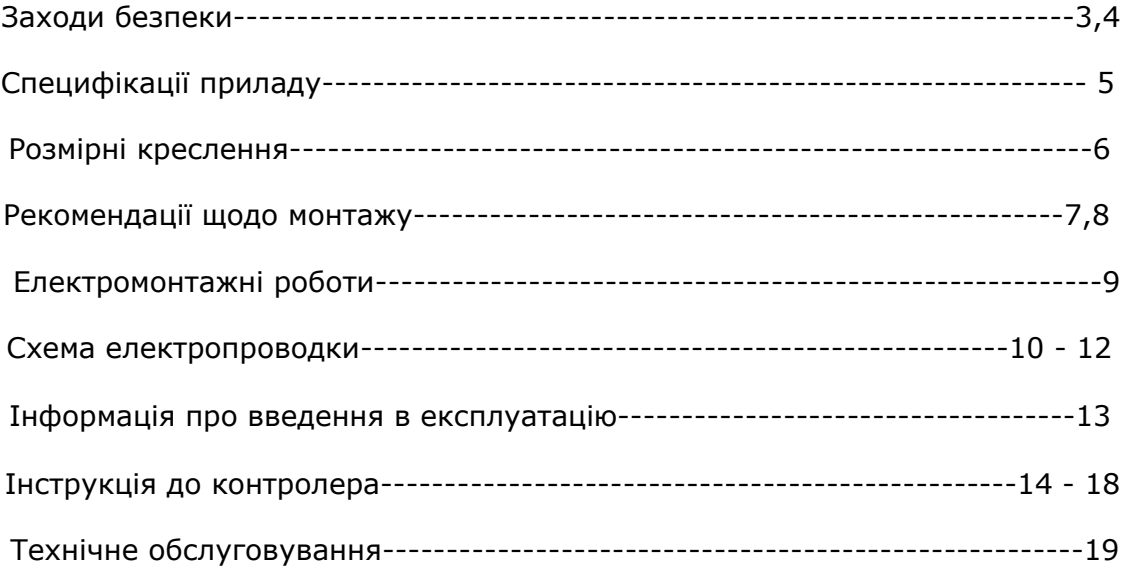

# Заходи безпеки

Будь ласка, прочитайте наступні інструкції з техніки безпеки перед монтажем. Переконайтеся, що пристрій змонтовано правильно.

Будь ласка, дотримуйтесь усіх інструкцій, щоб уникнути будь-яких травм або пошкодження обладнання чи майна.

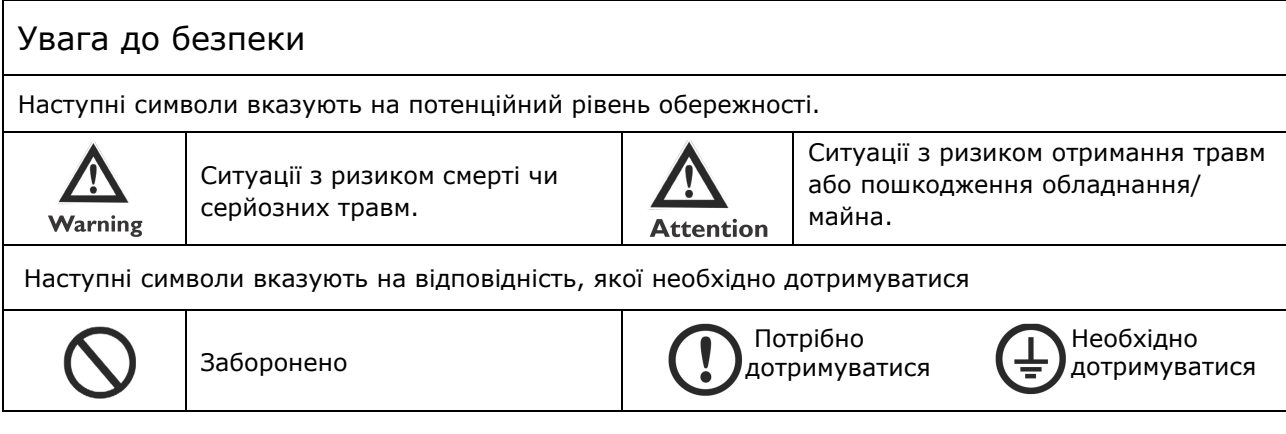

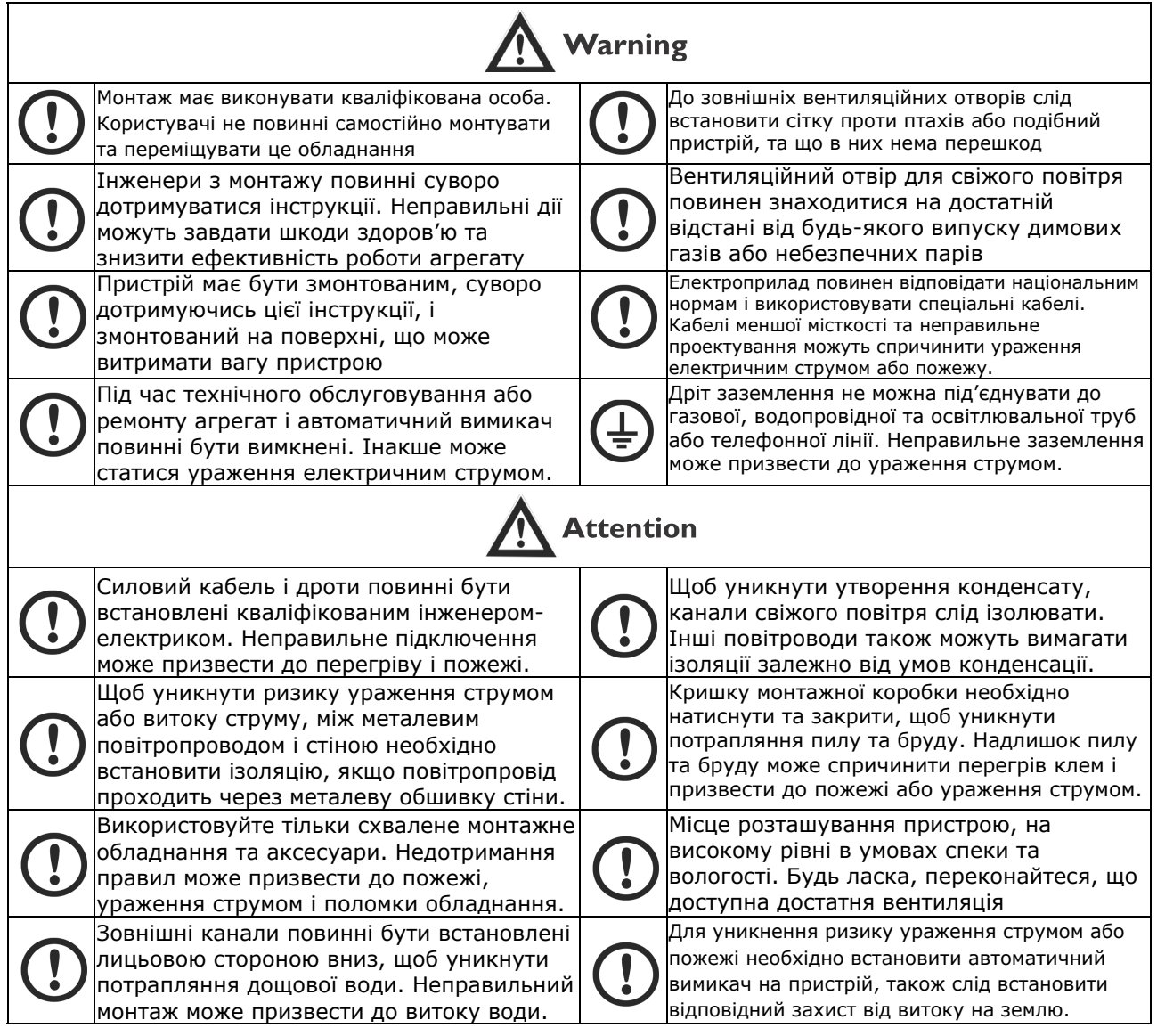

# Заходи безпеки

### Заходи безпеки

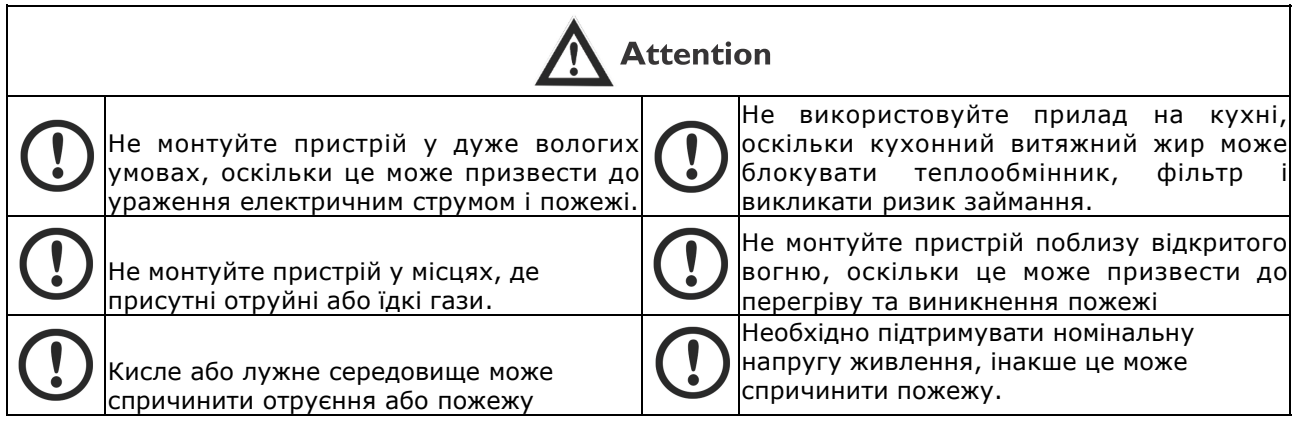

# Специфікації

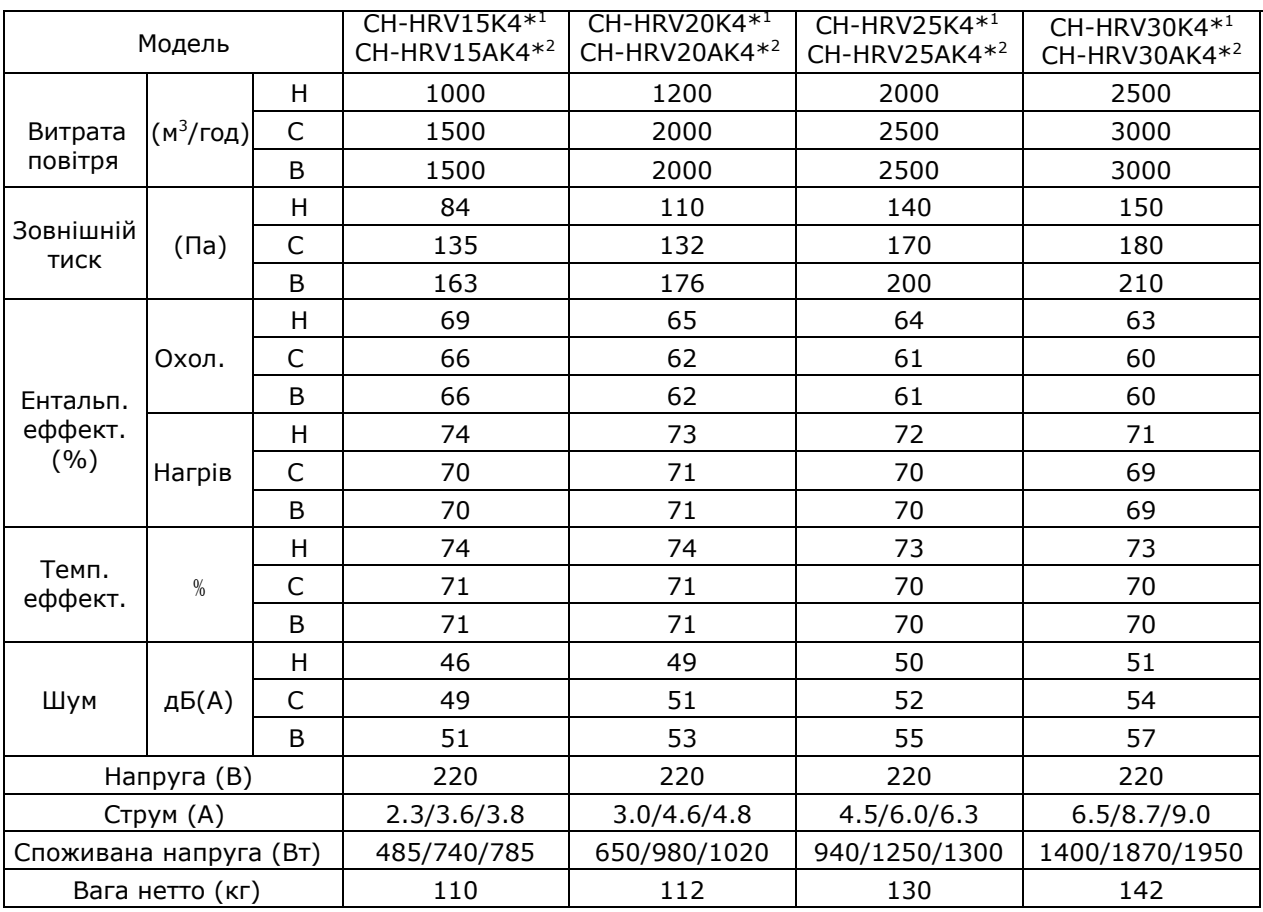

\*1 - целулоїдний теплообмінник

 $*2$  - алюмінієвий теплообмінник

# Розмірні креслення

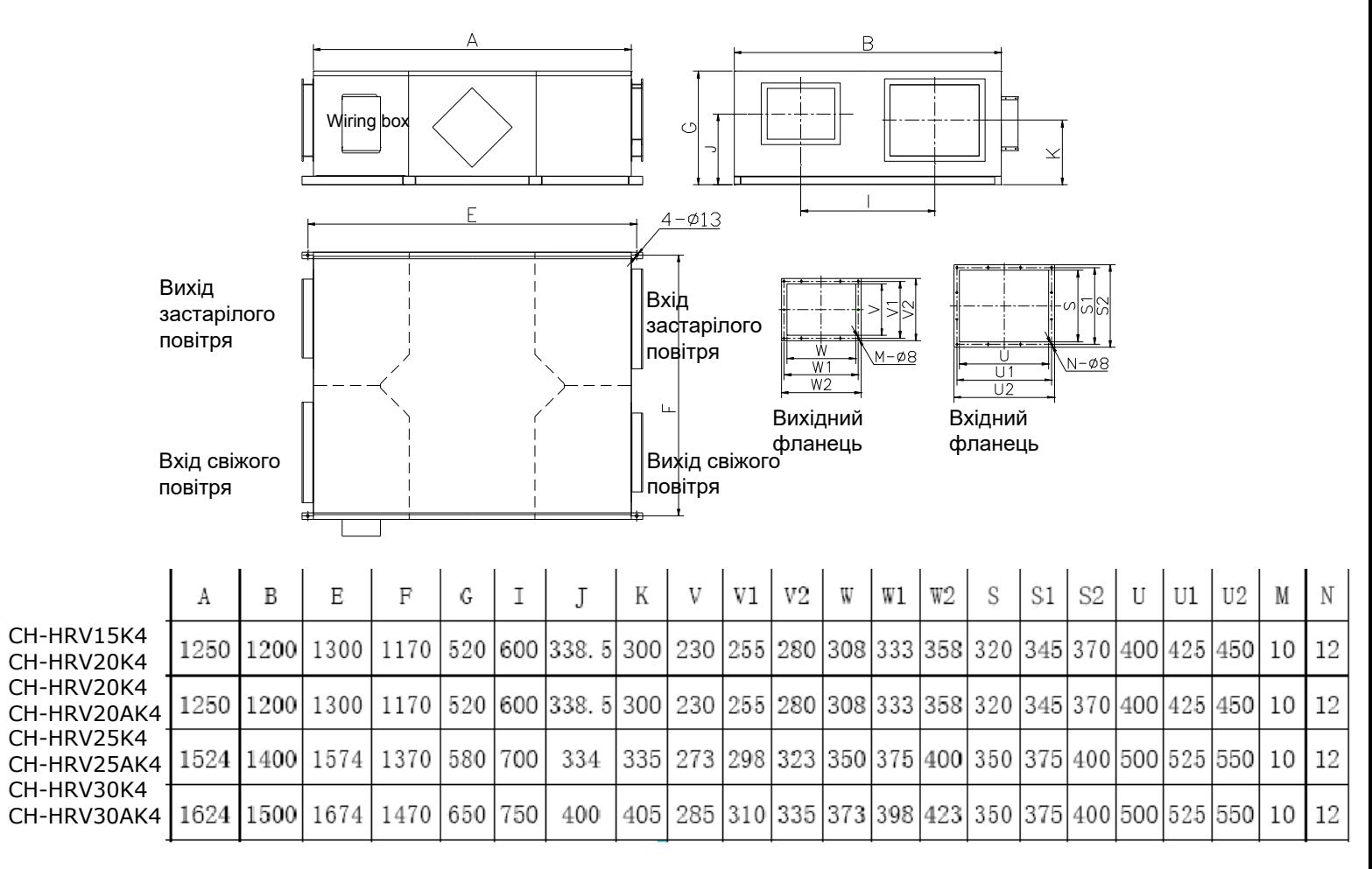

### Рекомендації щодо монтажу

Захистіть пристрій, щоб уникнути потрапляння пилу чи інших перешкод у пристрій та аксесуари під час монтажу або зберігання на місці. Сервісні порти повинні бути встановлені для забезпечення доступу для обслуговування фільтра.

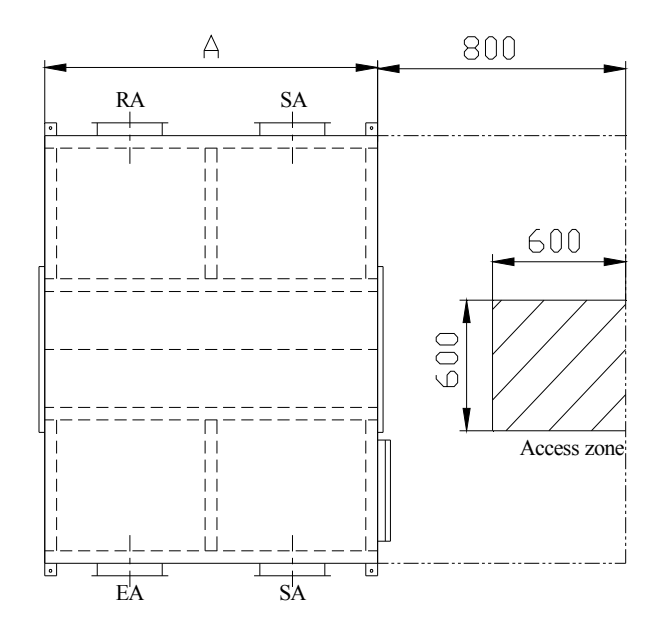

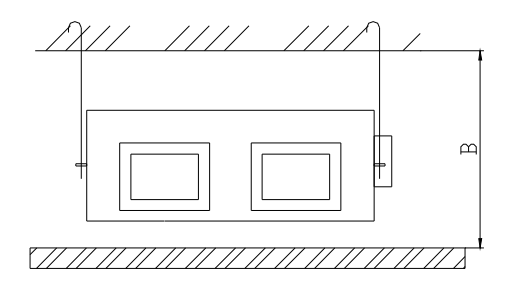

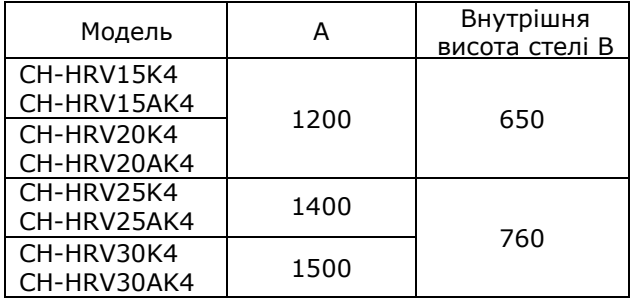

### Рекомендації щодо монтажу

### Монтажна схема

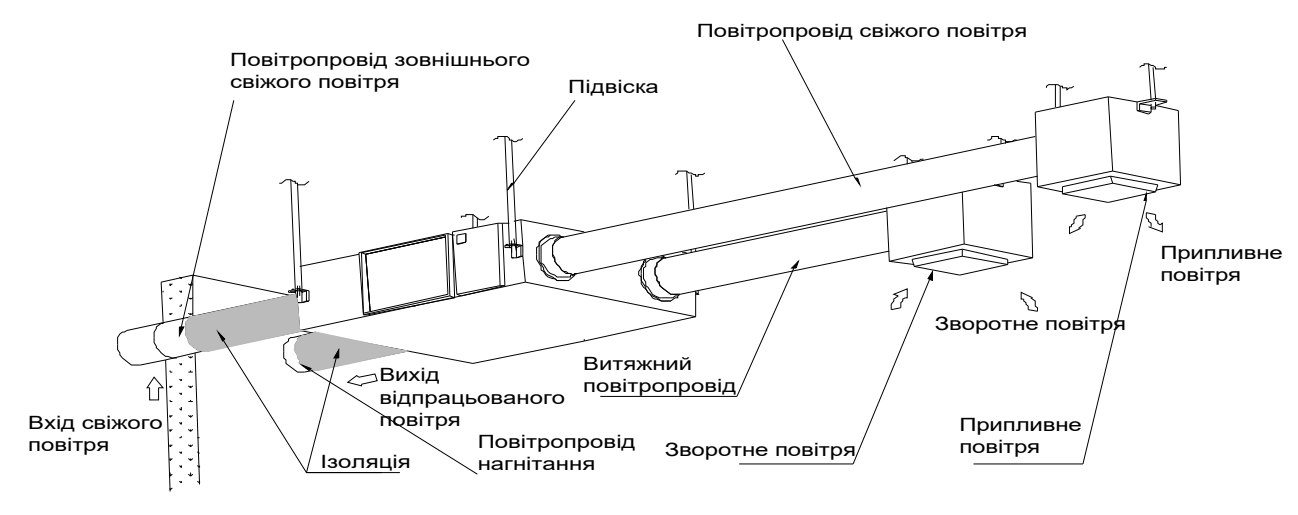

#### Фізичний монтаж

1. Монтажник підготує відповідні різьбові підвіски з регульованими гайками та прокладками. 2. Змонтуйте, як показано на зображенні вище. Монтаж повинен бути рівним і надійно закріпленим.

3. Недотримання належного кріплення може призвести до травм, пошкодження обладнання та надмірної вібрації. Погане вирівнювання також вплине на роботу заслінки.

4. На виході дренажу слід використовувати сифон U-подібної форми

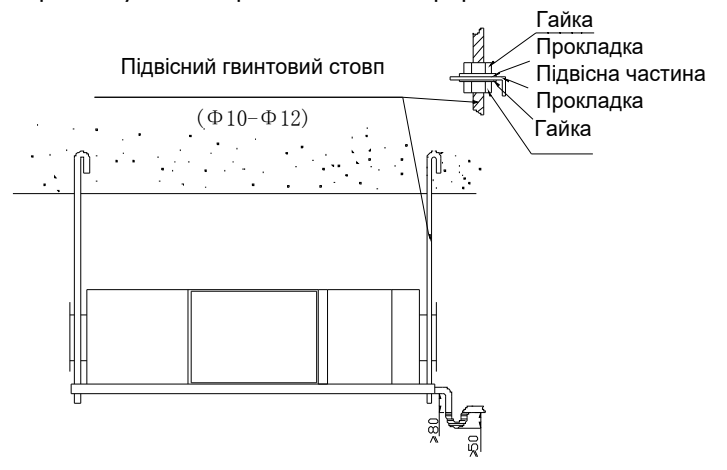

### Повітроводи

1. З'єднання вентиляційних отворів і повітропроводів блоку повинні бути заклеєні стрічкою або герметизовані, щоб запобігти витоку повітря, і повинні відповідати діючим інструкціям і нормам. 2. Два зовнішні вентиляційні отвори повинні дивитися вниз назовні, щоб запобігти потраплянню дощової води. (кут 1/100 1/50).

3. Ізоляція повинна бути назовні двох каналів, щоб запобігти утворенню конденсату.

Матеріал: скловата. Товщина: 25 мм

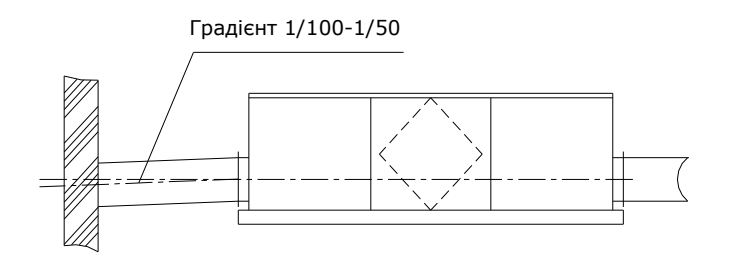

## Рекомендації щодо монтажу

- 1. Переконайтеся, що висота стелі не менша за цифри у стовпці B таблиці вище.
- 2. Пристрій не можна монтувати поблизу димоходів котла.
- 3. Слід уникати наступних явищ під час монтажу повітроводів.

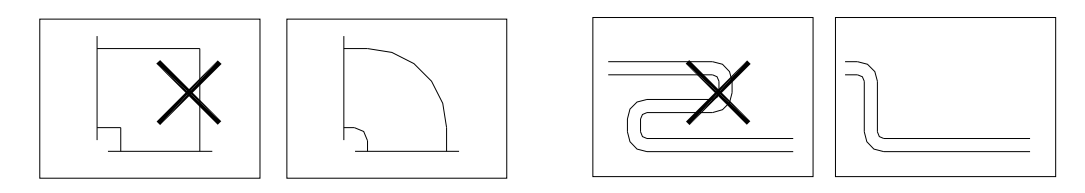

4. Слід уникати надмірного використання гнучкої труби та довгих прогонів гнучкої труби.

5. Протипожежні клапани повинні бути встановлені відповідно до національних і місцевих протипожежних правил. 6. Пристрій не можна піддавати впливу температури навколишнього середовища вище 40 °C і не можна

піддавати відкритому вогню.

7. Дійте, щоб уникнути конденсації роси та інею.

Як показано на малюнку нижче, пристрій вироблятиме росу або іній, коли крива насичення формується від A до C. Використовуйте нагрівач, щоб забезпечити дотримання умов праворуч від кривої (B до B', щоб перемістити C до C), щоб запобігти утворенню конденсату або інею.

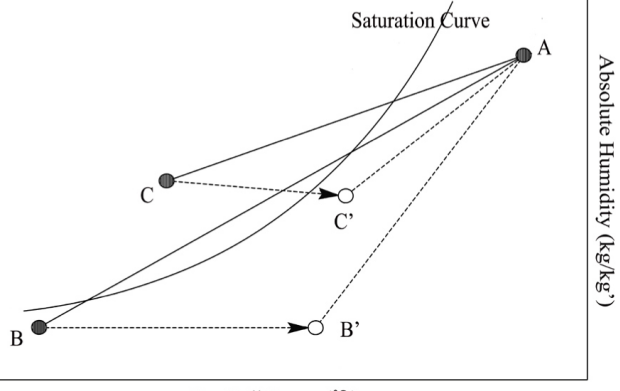

Dry Ball Temp. (°C)

8. Щоб уникнути кругообігу зовнішнього витяжного повітря у приміщення, відстань між двома вентиляційними отворами, встановленими на зовнішній стіні, має бути понад 1000 мм.

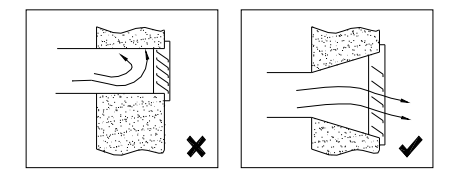

Монтаж зовнішніх вентиляційних отворів

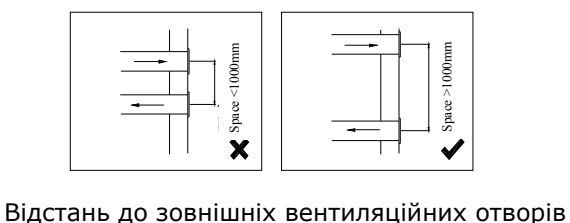

9. Якщо агрегат обладнано нагрівачом, робота нагрівача повинна бути синхронною з агрегатом, щоб нагрівач починав працювати лише тоді, коли агрегат запускається.

10. Канальний глушник можна розглянути, якщо користувач хоче мінімізувати шум у приміщенні.

## Електромонтажні роботи

# Warning

Щоб уникнути ураження електричним струмом, під час монтажу та перед обслуговуванням необхідно відключити живлення. Технічні характеристики кабелів повинні суворо відповідати вимогам, інакше це може призвести до порушення роботи та небезпеки ураження електричним струмом або пожежі.

Джерело живлення AC220В/50Гц/1ф. Відкрийте кришку електричної коробки, підключіть 2 дроти (L/N/) до клем і підключіть кабель контрольної панелі до плати згідно зі схемою підключення та під'єднайте контрольну панель до кабелю.

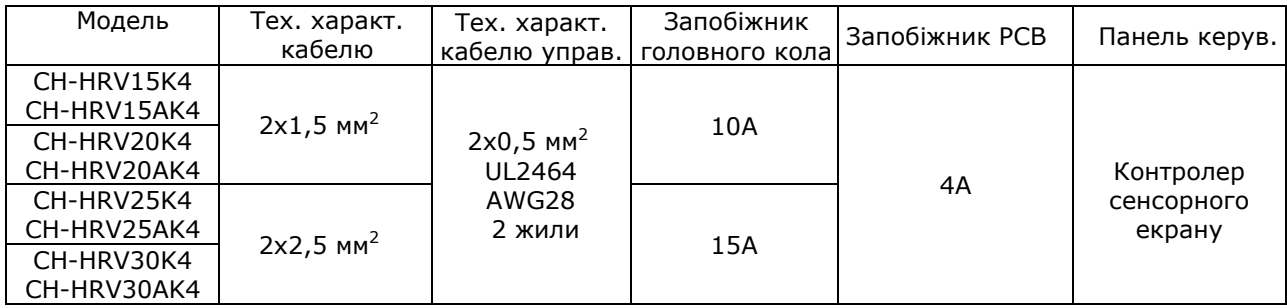

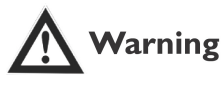

Ми не несемо жодної відповідальності за будь-які проблеми, спричинені самостійним або несанкціонованим перепроектуванням користувачем електричних систем і систем керування.

### Схеми електропроводки

### CH-HRV15K4 and CH-HRV15AK4

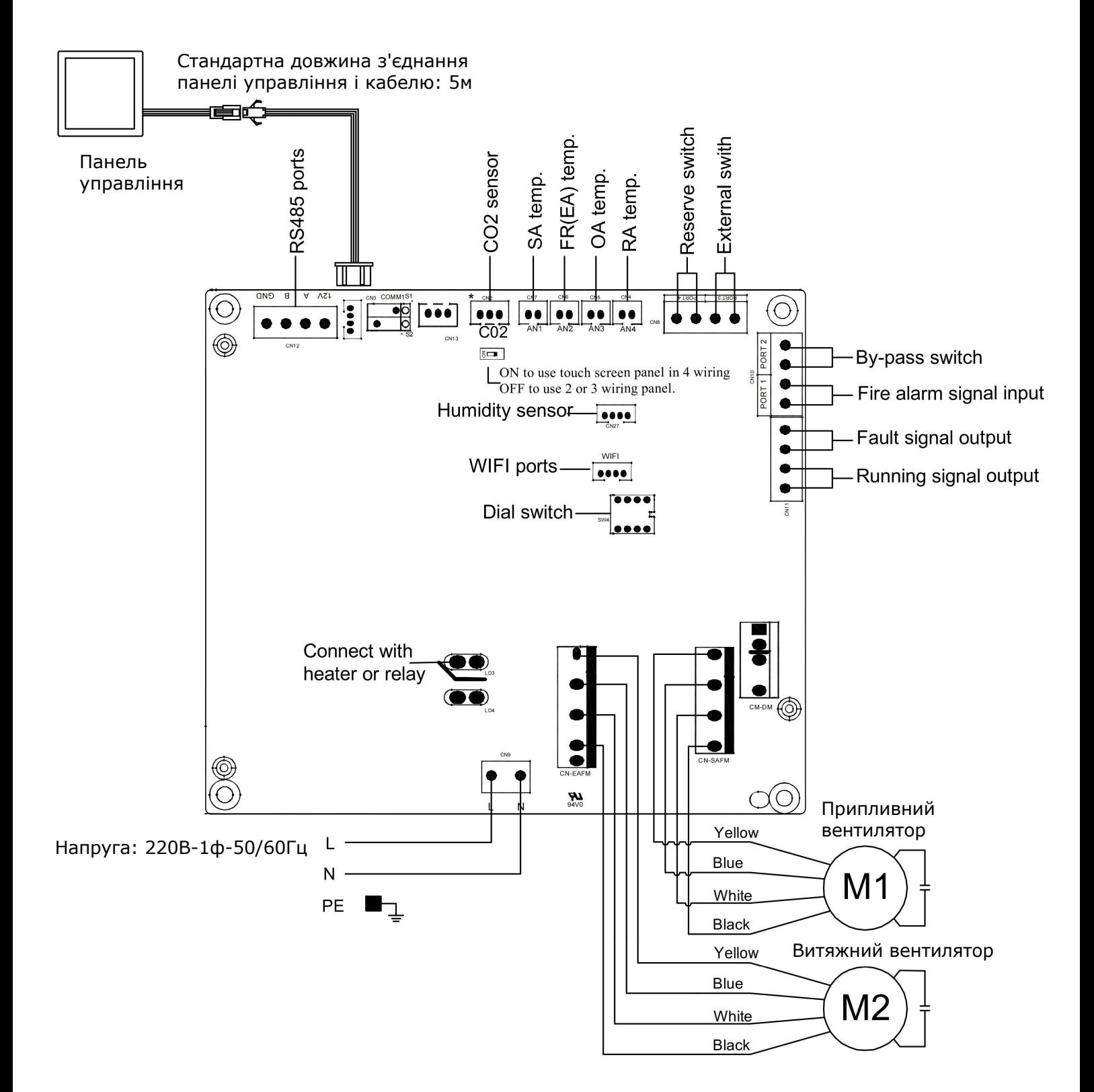

### Схеми електропроводки

### CH-HRV20K4, CH-HRV20AK4 and CH-HRV25K4, CH-HRV25AK4

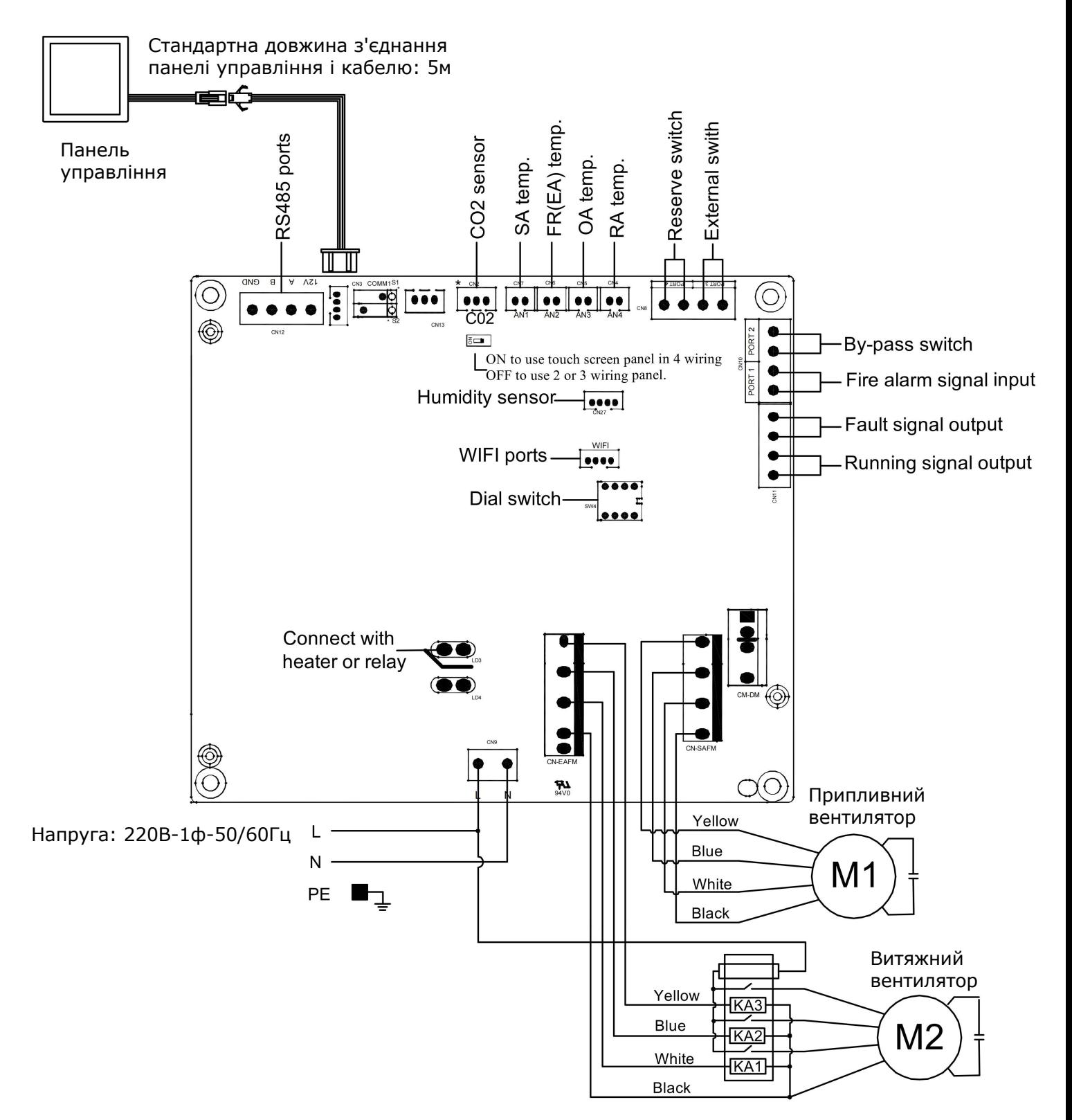

## Схеми електропроводки

### CH-HRV30K4 and CH-HRV30AK4

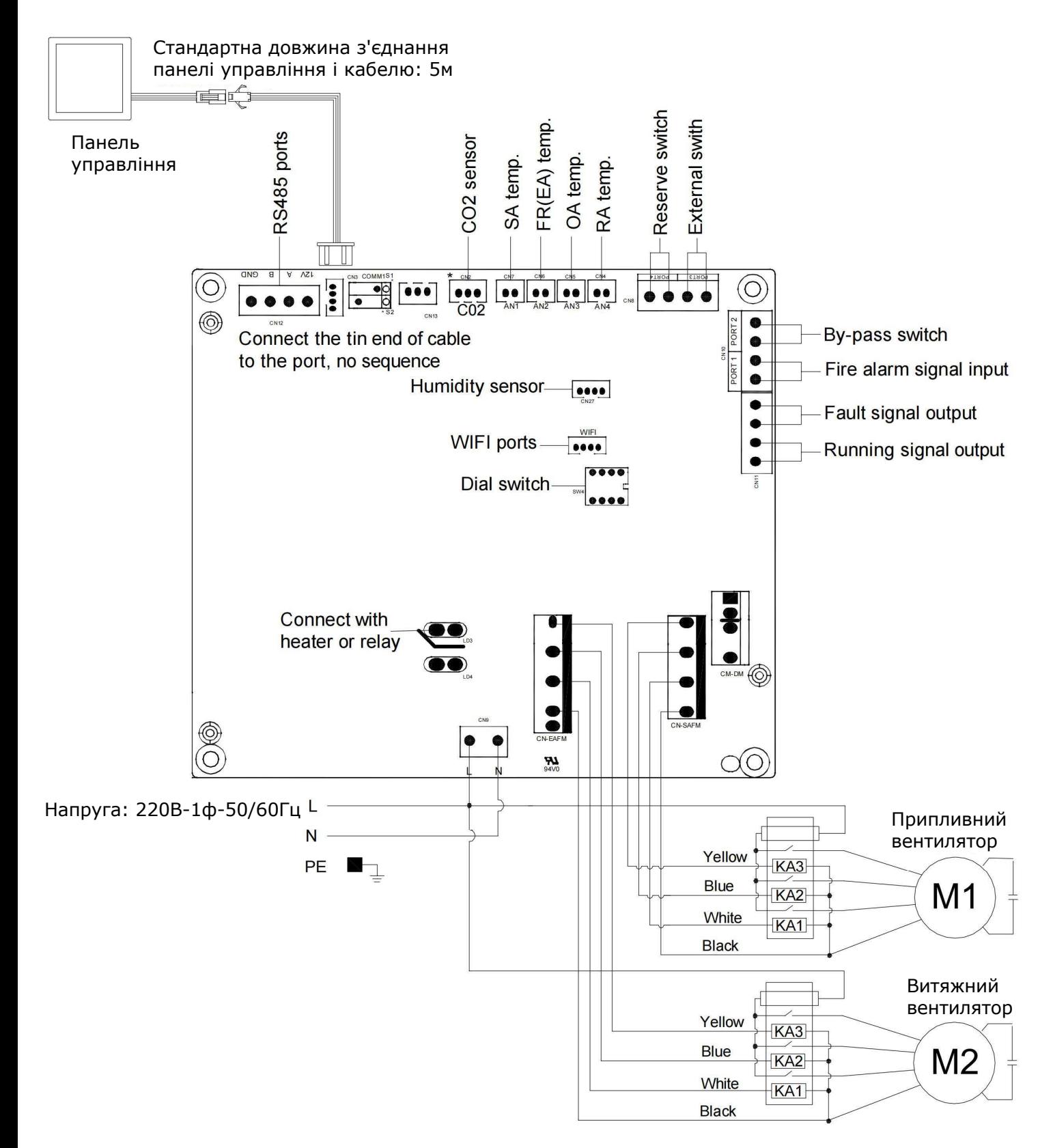

# Введення в експлуатацію

Переконайтеся, що всі розміри кабелів, автоматичні вимикачі та з'єднання дротів правильні перед виконанням наведених нижче кроків введення в експлуатацію:

- 1. Натисніть кнопку живлення **ВАКИРЕ** один раз для запуску; двічі для вимкнення. У стані «Увімкнено» індикатор живлення світиться, а в стані «Вимкнено» індикатор не світиться.
- 2. Потім перевірте перемикач режимів і швидкості вентилятора. Натисніть кнопку <sup>море</sup>), щоб перемкнути  $\epsilon B$ ,  $\epsilon B$  або режим  $5R$ , перевірте, чи правильна температура відповідного режиму. Натисніть  $\overline{f_{\text{ran}}}$ щоб перемкнути швидкість вентилятора  $\overline{f}$  та  $\overline{5}R$ , перевірте, чи потік повітря налаштовано відповідно до високої швидкості - і , середньої швидкості - та низької швидкості .

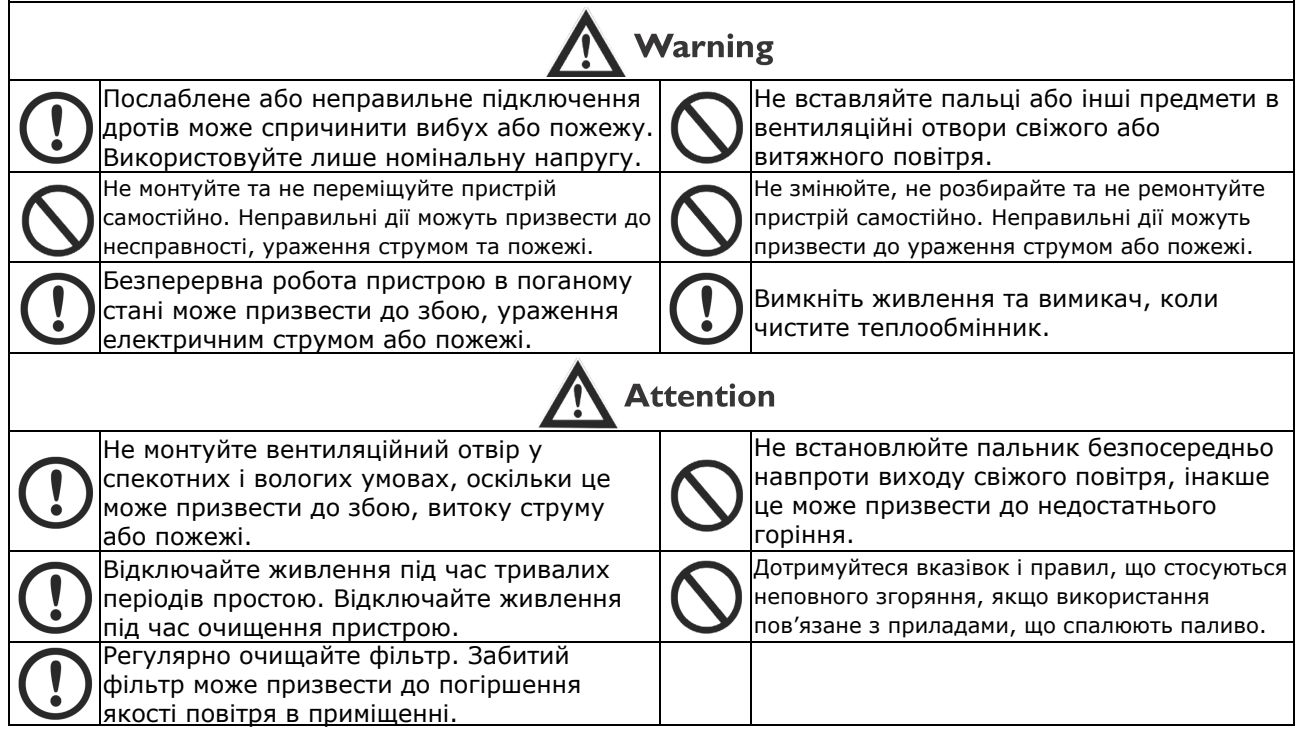

### Панель управління

Інтелектуальний контролер монтується на поверхні та оснащений РК-дисплеєм. Стандартний з'єднувальний кабель становить 5 метрів, якщо потрібен довший кабель, використовуйте екранований кабель, щоб уникнути перешкод, які можуть призвести до помилки зв'язку.

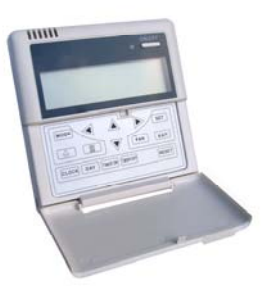

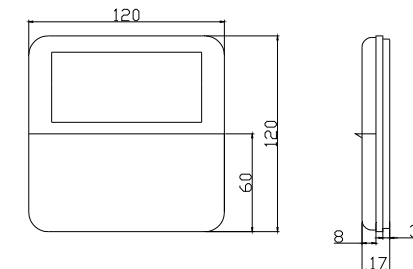

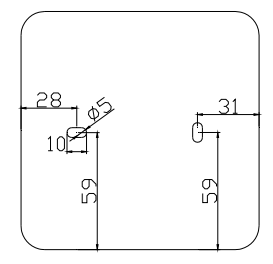

РК-дисплей

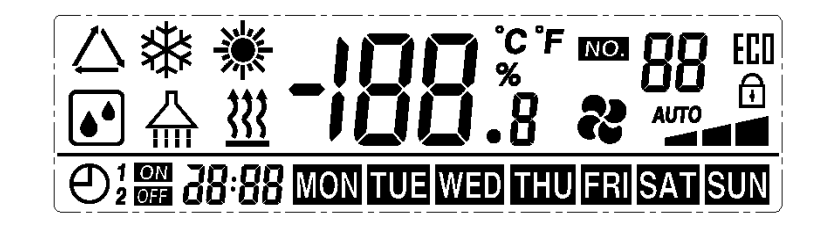

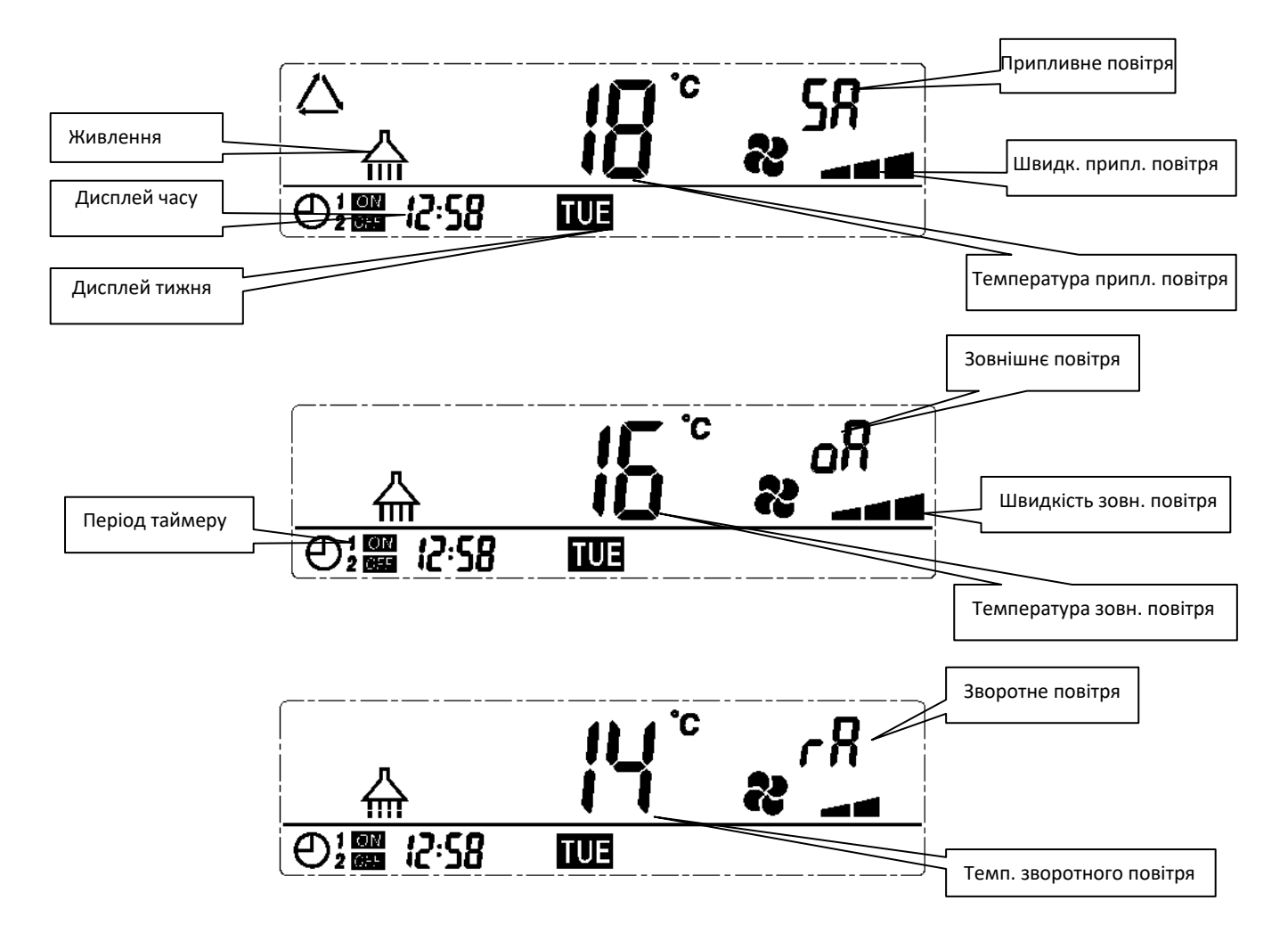

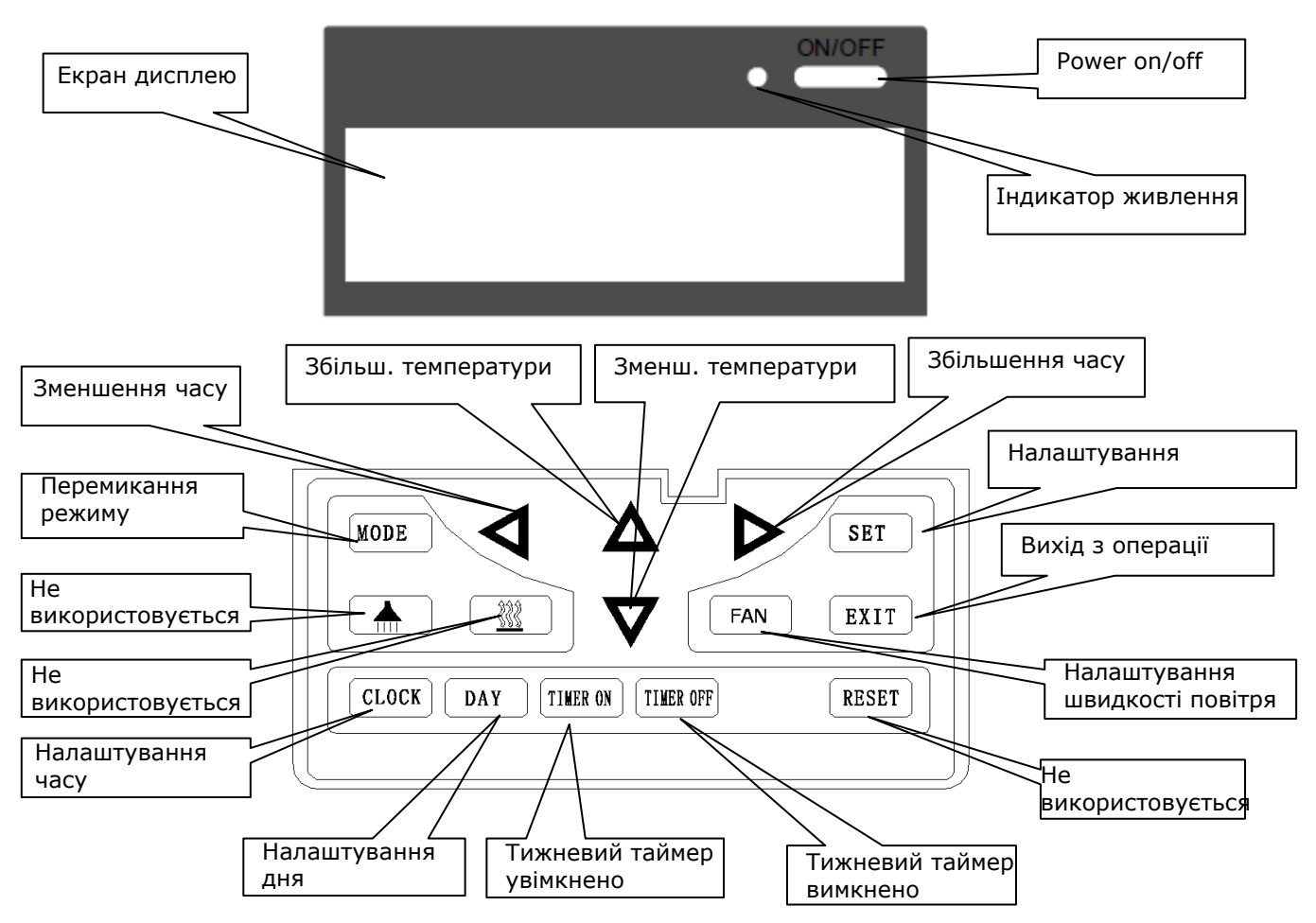

### Інструкція з експлуатації

1. ON/OFF: натисніть кнопку ON/OFF один раз для запуску; двічі для вимкнення. У ввімкненому стані світиться індикатор живлення, і вентилятор починає працювати. У вимкненому стані світло вимикається, а вентилятор зупиняється.

2. Перемикач режимів: натисніть MODE, щоб вибрати відображення стану oA/rA/SA/Fr.

3. Налаштування швидкості повітря: натисніть кнопку FAN, щоб відрегулювати швидкість повітря. Користувачі можуть встановити швидкість зворотного повітря в стані «rA», а швидкість припливного повітря в стані «SA».

4. Налаштування часу: якщо немає живлення, то буде збережено останній робочий час. Якщо користувачу потрібно скинути час, будь ласка, натисніть кнопку CLOCK, коли двокрапка на годиннику завмирає, натисніть кнопку ще раз, тоді година блимає, користувачі можуть натискати кнопку  $\blacklozenge$ , щоб налаштувати години; потім знову натисніть кнопку CLOCK, щоб таким же чином встановити хвилини, інтервал становить 10 хвилин. Після налаштування натисніть кнопку SET, щоб зберегти дані, або натисніть EXIT, щоб вийти з операції без збереження даних. Якщо протягом 8 секунд не виконати жодних дій, дисплей зникне, і всі налаштування стануть недійсними.

5. Налаштування дня: натисніть кнопку DAY, коли код дня блимає, виберіть день, натискаючи кнопки < та >. Після налаштування натисніть кнопку SET, щоб зберегти дані, або натисніть EXIT, щоб вийти без збереження даних. Якщо протягом 8 секунд не виконати жодних дій, дисплей зникне, і всі налаштування стануть недійсними.

6. Тижневий таймер увімкнено: натисніть кнопку TIMER ON, відобразяться всі дні, потім натисніть цю кнопку, щоб змінити годину->хвилину->недійсність таймера. Користувачі можуть встановити години та хвилини під час мигання. Коли відображається «--:--»; це означає, що таймер недійсний. Крім того, користувачі можуть натиснути кнопку DAY, щоб переключити день, день блимає при виборі. Після налаштування натисніть кнопку SET, щоб зберегти дані, або натисніть EXIT, щоб вийти з операції без збереження даних. У статусі TIMER ON коди «1» та «2» означає перший або другий період таймера. Користувач може вибрати період таймера, натиснувши кнопку MODE. Якщо протягом 8 секунд не виконати жодних дій, дисплей зникне, і всі налаштування стануть недійсними.

7. Тижневий таймер вимкнено: натисніть кнопку TIMER OFF, відобразяться всі дні, потім натисніть цю кнопку, щоб змінити годину->хвилину->недійсність таймера. Користувачі можуть встановити години та хвилини під час мигання. Коли відображається «--:--»; це означає, що таймер недійсний. Крім того, користувачі можуть натиснути кнопку DAY, щоб переключити день, день блимає при виборі.

Після налаштування натисніть кнопку SET, щоб зберегти дані, або натисніть EXIT, щоб вийти з операції без збереження даних. У стані TIMER OFF коди «1» та «2» означає перший або другий період таймера. Користувач може вибрати період таймера, натиснувши кнопку MODE. Якщо протягом 8 секунд не виконати жодних дій, дисплей зникне, і всі налаштування стануть недійсними.

8. Перевірте тижневий таймер: натисніть кнопку DAY, а потім натисніть кнопки « та », щоб вибрати день, після чого відобразиться встановлений таймер увімкнення та вимкнення таймера. Користувачі можуть натиснути кнопку TIMER ON або TIMER OFF, щоб перевірити точний час.

9. Робота тижневого таймера: система керування фіксуватиме поточний час; вентилятор починає працювати автоматично, коли таймер увімкнено, якщо пристрій уже увімкнено, він продовжує працювати. З іншого боку, він зупиняється, коли таймер вимкнено, якщо він уже вимкнений, він залишається у стані зупинки. Таймери увімкнення та вимкнення можна використовувати незалежно або одночасно. Коли таймер увімкнено/вимкнено, користувачі можуть змінювати статус увімкнення/ вимкнення пристрою.

10. Список параметрів контролера зберігається після перезапуску після відключення живлення.

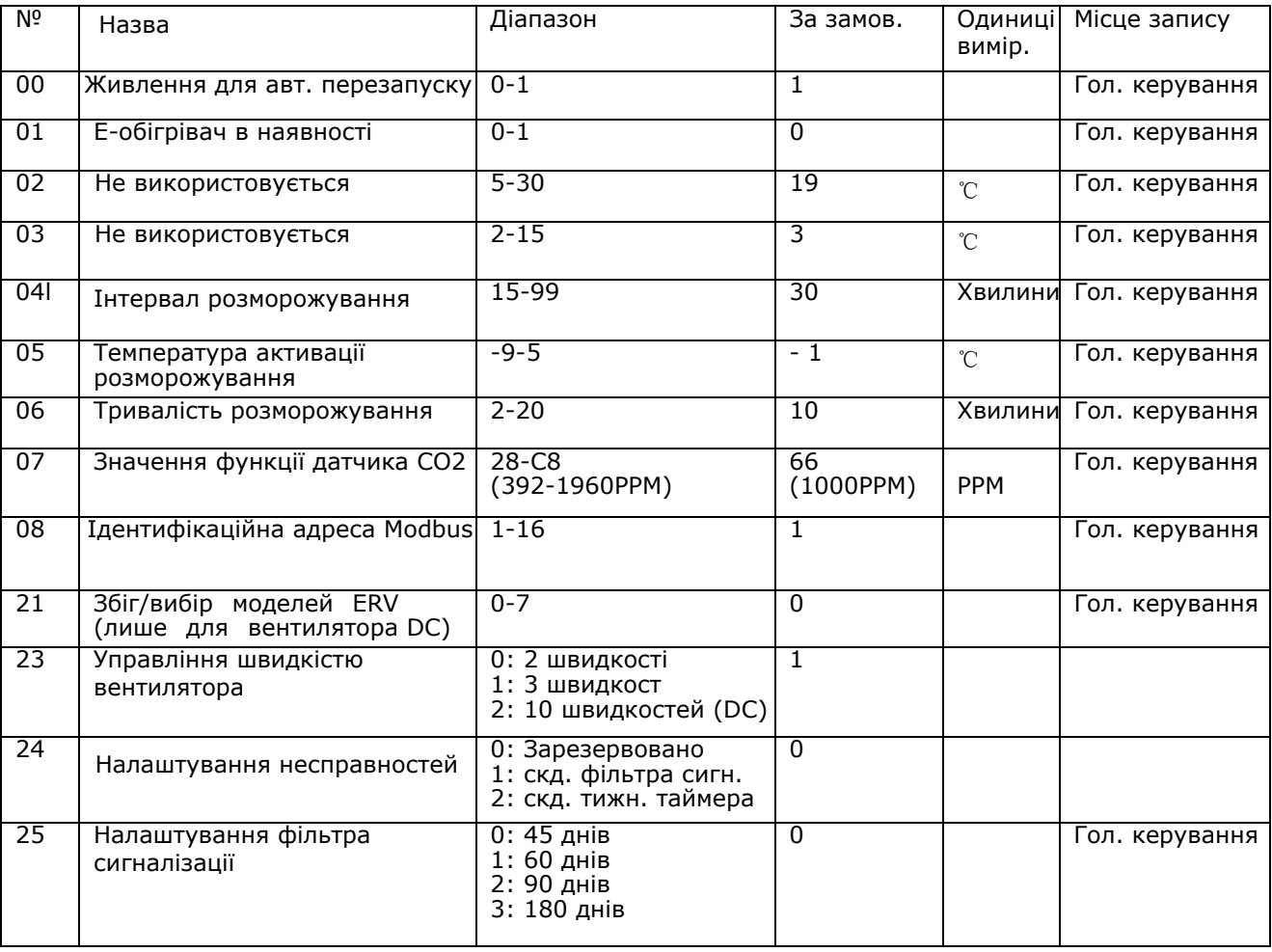

11. Налаштування температури: Після підключення електричного нагрівача до друкованої плати (LD3 і LD4), потім можна встановити температуру за допомогою кнопок збільшення та зменшення температури. Коли температура SA нижча за встановлену температуру, тоді електричний нагрівач увімкнеться.

1) 0 °С <задана температура - температура SA <5 °С, нагрівач 1-го ступеня увімкнено, нагрівач 2-го ступеня вимкнено

2) Встановлена температура - температура SA >5 °C , нагрівачі 1-го та 2-го ступенів увімкнено

#### 12. Інструкція з налаштування параметрів

1) Параметр 00 стосується живлення для автоматичного перезапуску

0: недійсний, 1: дійсний

2) Параметр 01 стосується функції електричного нагрівача припливного повітря

0: недоступно 1: доступно

Після підключення до електричного нагрівача припливного повітря користувач повинен вибрати 1, щоб активувати електричний нагрівач. Температуру SA можна встановити, натискаючи кнопки

вгору та вниз. Діапазон налаштування температури 10-25°С.

3) Параметр 04-06 стосується функції автоматичного розморожування

Коли температура на стороні ЕА теплообмінника нижча за -1°С (температура входу в розморожування, параметр 05) і триває 1 хвилину, а інтервал розморожування перевищує 30 хвилин (параметр 04), витяжний вентилятор автоматично працюватиме на високій швидкості для розморожування, і припливний вентилятор не зупиниться, доки температура сторони EA не перевищить температуру розморожування на вході +15°С протягом 1 хвилини, або час розморожування не зменшиться до 10 хвилин (параметр 06).

4) Параметр 07 відноситься до функції контролю концентрації CO2 (опціонально)

Після підключення додаткового датчика CO2, якщо концентрація CO2 вища за встановлене значення, ERV автоматично працює на високих швидкостях, коли концентрація CO2 нижча за встановлене значення, ERV повертається до попереднього стану (режим очікування, швидкість 1, 2, 3, тощо), якщо ERV вже працює на високій швидкості, коли концентрація CO2 перевищує

встановлене значення, тоді ERV продовжує працювати на високій швидкості.

5) Параметр 08 відноситься до функції центрального керування для визначення адреси ERV.

6) Параметр 23 стосується відображення швидкості вентилятора, для ERV з двигуном змінного струму користувач повинен змінити значення на 1 для керування 3 швидкостями. 7). Сигналізація фільтра: Щоб встановити сигнал тривоги фільтра за параметром 25, символ  $\bullet$ блимає як тривога фільтра, щоб нагадати клієнту очистити фільтри. Щоб очистити тривогу фільтра, встановіть для параметра 24 значення 1.

13. Коротко натисніть кнопку встановлення, щоб перевірити код помилки, зверніться до таблиці кодів помилок нижче

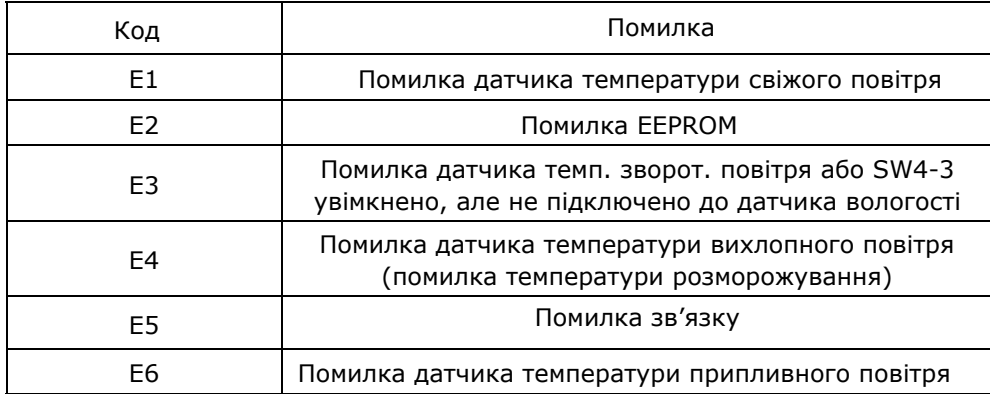

## Ознайомлення з багатоконтактним перемикачем

### Ознайомлення з багатоконтактним перемикачем

### **Бесконтактний перемикач**

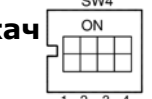

**1. SW4-1: OFF - Традиційне розморожування вентилятором EA.** 

#### **ON - Розморожування електричним нагрівачемOA**

**2. SW4-2: OFF -Автоматичний обхід. ON – Функція обходу недійсна**

**3. SW4-3: OFF- Датчик CO2. ON - Датчик вологості та датчик CO2**

**4. SW4-4: OFF - Швидкість передачі даних 4800. ON - Швидкість передачі даних 9600 Увага: вимкніть живлення перед налаштуванням.**

1. SW4-1 перемикає режим розморожування. За замовчуванням знаходиться у вимкненому стані, це означає традиційне розморожування вентилятором EA. Коли вмикається, режим розморожування змінюється на розморожування нагрівачем OA (потрібно підключути нагрівач до каналу OA, рекомендовано лише взимку при -15°С), у цей час параметр 01 буде змінено на 0 автоматично, і електричний нагрівач з боку припливного повітря не може використовуватися.

У режимі розморожування електричного нагрівача контролер може автоматично вмикати/вимикати електричний нагрівач для нагріву свіжого повітря, щоб запобігти інею на стороні EA теплообмінника. 1) Якщо температура зовнішнього свіжого повітря < -15°С, обігрівач ОА вмикається на 50 хвилин,

потім вентилятор вимикається на 10 хвилин і знову запускається.

2) Якщо нагрівач OA вмикається, а температура витяжного повітря все ще <-1⁰C, вентилятор зупиняється на 50 хвилин.

3) Якщо температура витяжного повітря <-1⁰C і температура зовнішнього повітря >-15⁰C, нагрівач OA вмикається на 10 хвилин для розморожування.

4) Якщо обігрівач ОА увімкнено, а температура зовнішнього повітря >+25°С, обігрівач ОА зупиниться на 5 хвилин. Якщо датчик виявляє температуру зовнішнього повітря вище 25C більше 3 разів, електричний обігрівач зупиняється.

2. SW4-2 – це керування функцією обходу, вимкнено = автоматичний обхід, увімкнено = функція обходу недійсна.

3. SW4-3 перемикає режим примусової вентиляції. За замовчуванням знаходиться у вимкненому стані, це означає, що вентилятором керує датчик CO2. Коли вмикається, провітрювач керується як датчиком вологості, так і датчиком CO2. Якщо перемикач SW4-3 увімкнути, але без підключення датчика вологості, з'являється код помилки E3.

4. SW4-4 — перемикач швидкості передачі даних, вимкнено=4800, увімкнено=9600.

#### **Зовнішні роз'єми без напруги на друкованій платі**

1) Вихід сигналу роботи (перемикач): при підключенні зовнішнього пристрою та зовнішнього джерела живлення до цього пристрою, коли вентилятор працює, тоді цей пристрій вмикається автоматично, коли вентилятор зупиняється, тоді цей пристрій автоматично вимикається.

2) Вихід сигналу несправності (перемикач): шляхом підключення зовнішньої лампи та зовнішнього джерела живлення до цієї лампи, коли вентилятор працює нормально, лампа вимкнена, коли вентилятор має помилку, тоді лампа вмикається (для нагадування про помилку).

3) Вхід сигналу пожежної тривоги (перемикач): При підключенні датчика диму та підрядника кондиціонера (або реле) до цього роз'єму активується датчик диму. Коли підрядник кондиціонера (або реле) замикає цей роз'єм, вентилятор вимикається.

SW4-2 OFF Вентилятор не працює Вентилятор працює Коннектор закритий Байпас відкритий, ERV на підвищеній при підвищеній при підвищеній підвищеній швидкості — при придкості<br>Коннектор — Парт обуіл вонтилятор вимкноно — Авт обуі відкритий Авт. обхід, швидкість, що й була Авт. обхід, вентилятор вимкнено SW4-3 ON Вентилятор не працює Вентилятор не працює Коннектор закритий<br>Коннектор Обхід недійсний, ERV на підвищеній швидкості Обхід недійсний, ERV на підвищеній підвищеній швидкості<br>Байпас недійсний, ERV вимкнено сОбхід неді відкритий Пайпас недійсний, ERV вимкнено Побхід недійсний, швидкість, що й була<br>відкритий Байпас відкритий, ERV на<br><u>підвищеній швидкості</u>

4) Перемикач байпасу: зверніться до таблиці нижче

5) Зовнішній перемикач: блокування з туалетом, ванною кімнатою тощо, яким потрібна функція однієї кнопки для збільшення швидкості, або зовнішніми пристроями, такими як кондиціонер, для з'єднання з системою ERV. Після замикання цього роз'єму вентилятор повертається до прискореної швидкості, коли цей роз'єм розімкнутий, вентилятор повертається до попередніх робочих умов (1-9 швидкостей або режим очікування), якщо вентилятор працює на підвищеній швидкості, коли цей роз'єм закривається, він залишається в режимі підвищення швидкості.

# Адреса Modbus

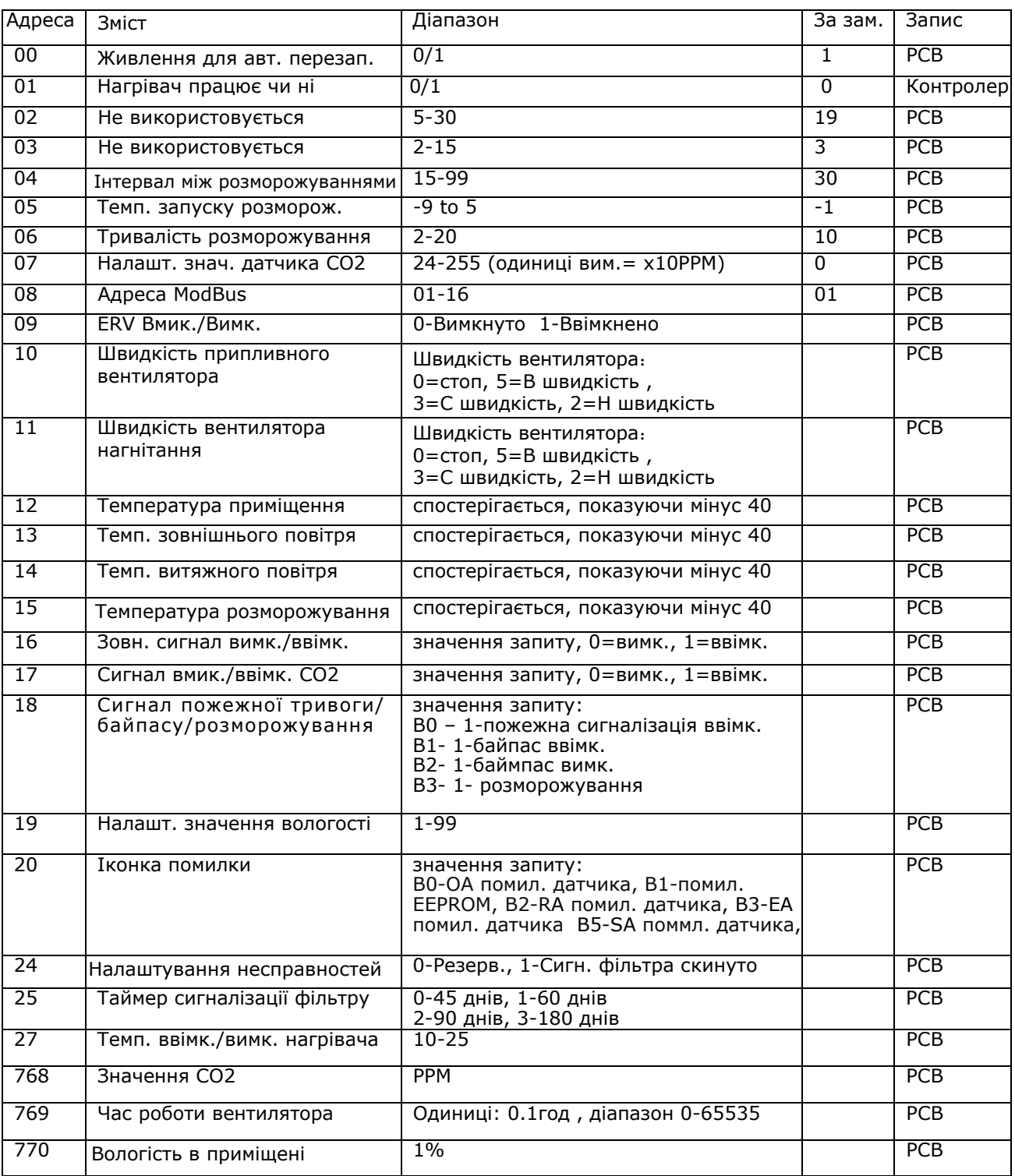

## Технічне обслуговування

# **Narning**

Щоб уникнути травм або ураження електричним струмом, перед монтажем та техобслуговуванням необхідно відключити живлення. Кабелі живлення, головний автоматичний вимикач і захист від витоку на землю повинні відповідати національним нормам. Недотримання правил може призвести до поломки пристрою, ураження електричним струмом або пожежі.

Фіксатор Стандартні фільтри постачаються з цим пристроєм і повинні використовуватися. Якщо зняти фільтри, в теплообміннику може накопичуватися пил і бруд. (Це може призвести до збою або зниження продуктивності). Для забезпечення ефективної роботи необхідна регулярна чистка або заміна фільтрів. Періодичність обслуговування фільтра залежатиме від робочого середовища та часу роботи установки.

#### **Очищення фільтру**

- 1. Відкрийте дверцята доступу
- 2. Зніміть фільтри (збоку пристрою)

3. Очистіть фільтри, щоб позбутися пилу та бруду. У поганих умовах занурте їх у воду з м'яким засобом для очищення.

4. Після того, як фільтри висохнуть природним

шляхом, вставте фільтри на місце і закрийте дверцята доступу.

5. Замініть фільтри, якщо вони сильно уражені пилом і брудом або якщо вони зламані.

#### **Обслуговування теплообмінника**

- 1. Спочатку зніміть фільтри
- 2. Витягніть теплообмінник з агрегату

3. Встановіть більш чистий графік для очищення обмінника від пилу та бруду.

4. Встановіть теплообмінник і фільтри на свої місця та закрийте дверцята доступу.

Примітки: Технічне обслуговування обмінника

рекомендується проводити кожні 3 роки

### Діагностика несправностей

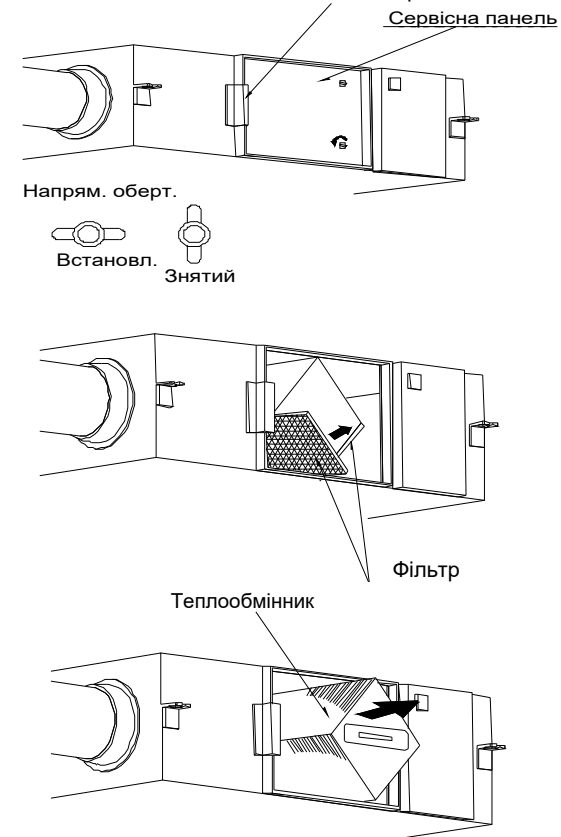

Користувач може використовувати прилад після пробної експлуатації. Перш ніж зв'язатися з нами, ви можете самостійно усунути несправності, дотримуючись наведеної нижче таблиці на випадок будь-якої несправності.

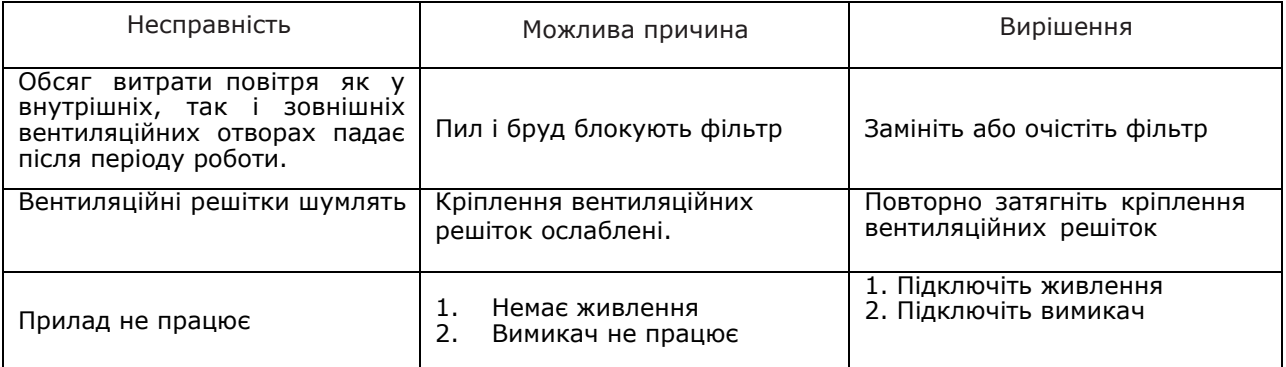